เพื่อใหเว็บเพจมีความนาสนใจมากขึ้น การเพิ่มเทคนิคโดยการทําภาพใหเลื่อนสไลดเปลี่ยน ภาพในแบบตาง ๆ มีชุดคําสั่งที่จะแนะนําดังนี้

1. การเปลี่ยนภาพไดโดยการเลื่อนดานขางซายและขวา

1.1 ใหผูใชเลือกเลื่อนภาพเอง ดําเนินการดังนี้

1) เตรียมไฟลภาพตัวอยาง จํานวน 4 ภาพ ดังนี้

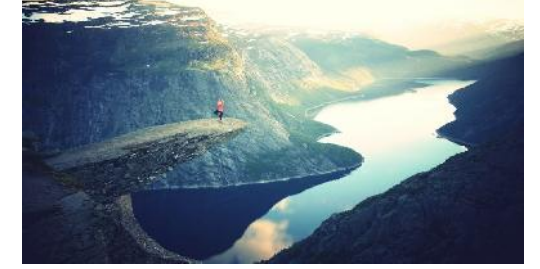

fjords.jpg lights.jpg

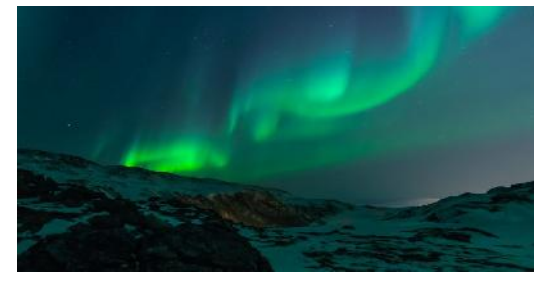

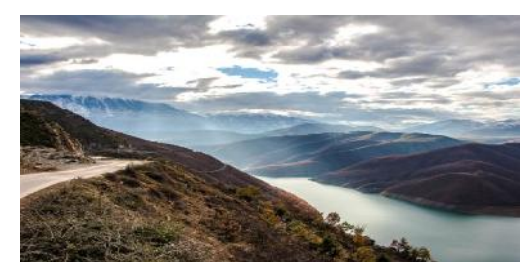

mountains.jpg forest.jpg

2) เขียนชุดคําสั่งดังนี้

```
<html>
```

```
<title> ภาพกิจกรรม </title>
```

```
<meta name="viewport" content="width=device-width, initial-scale=1">
<link rel="stylesheet" href="https://www.w3schools.com/w3css/4/w3.css">
<body>
<div class="w3-content w3-display-container">
 <img class="mySlides" src="img_fjords.jpg" style="width:100%">
  <img class="mySlides" src="img_lights.jpg" style="width:100%">
  <img class="mySlides" src="img_mountains.jpg" style="width:100%">
  <img class="mySlides" src="img_forest.jpg" style="width:100%">
  <button class="w3-button w3-black w3-display-left" onclick="plusDivs(-1)">
&\#10094i </button>
  <button class="w3-button w3-black w3-display-right"onclick="plusDivs(1)">
&#10095;</button>
</div>
<script>
 var slideIndex = 1;
 showDivs(slideIndex);
 function plusDivs(n) {
 showDivs(sliderIndex += n);}
function showDivs(n) {
 var i;
  var x = document.getElementsByClassName("mySlides");
 if (n > x.length) {slideIndex = 1}
  if (n < 1) {slideIndex = x.length}
  for (i = 0; i < x.length; i++) {
    x[i].style.display = "none";
  }
  x[slideIndex-1].style.display = "block";
}
.<br></script>
</body>
\frac{1}{\sqrt{h+m}}
```
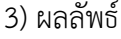

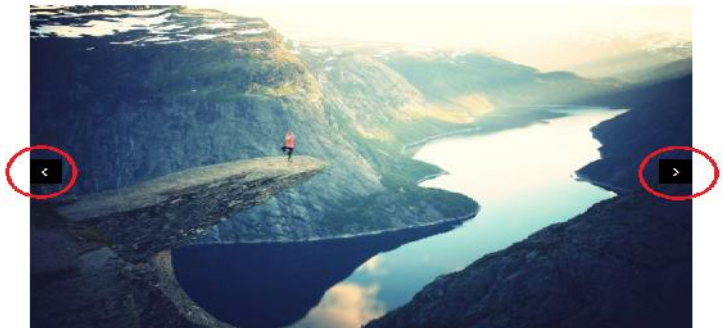

## 1.2 เปลี่ยนภาพอัตโนมัติ

1) เตรียมไฟลภาพตัวอยาง จํานวน 4 ภาพ ดังนี้

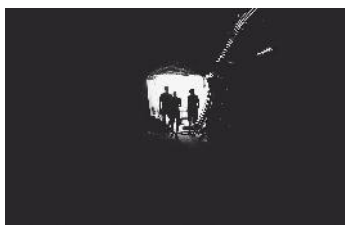

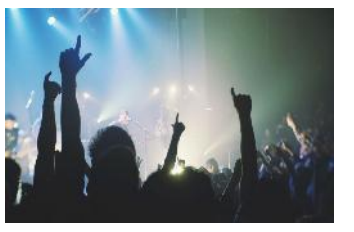

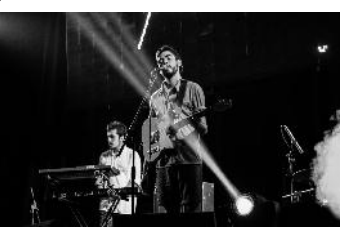

img\_la.jpg img\_chicago.jpg img\_chicago.jpg

2) เขียนชุดคําสั่งดังนี้

```
<html>
```

```
<title>ภาพกิจกรรม</title>
<meta name="viewport" content="width=device-width, initial-scale=1">
<link rel="stylesheet" href="https://www.w3schools.com/w3css/4/w3.css">
<style>
   .mySlides {display:none;}
</style>
<body>
<div class="w3-content w3-section" style="max-width:500px">
  <img class="mySlides" src="img_la.jpg" style="width:100%">
  <img class="mySlides" src="img_ny.jpg" style="width:100%">
  <img class="mySlides" src="img_chicago.jpg" style="width:100%">
\langlediv><script>
var myIndex = 0;
carousel();
function carousel() {
   var i;
   var x = document.getElementsByClassName("mySlides");
   for (i = 0; i < x.length; i++) {
      x[i].style.display = "none";
   }
   myIndex++;if (myIndex > x.length) {myIndex = 1}x[myIndex-1].style.display = "block";
   setTimeout(carousel, 2000); // Change image every 2 seconds
}
</script>
</body>
</html>
               3) ผลลัพธ ภาพจะเลื่อนเปลี่ยนเองอัตโนมัติ
```
## 1.3 เปลี่ยนภาพอัตโนมัติแบบอยูหนาจอเดิมสลับขอความ 1) เตรียมไฟลภาพตัวอยาง จํานวน 2 ภาพ และขอความ 2 ชุด ดังนี้

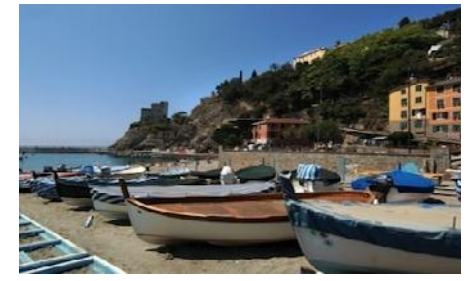

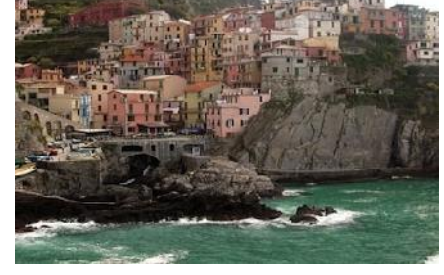

img monterosso.jpg img manarola.jpg

Did You Know? We plan to sell trips to the moon in the 2020 และ 6 Crystal Glasses Only \$99 !!!

## 2) เขียนชุดคําสั่งดังนี้

```
<html>
```

```
<title>ภาพกิจกรรม</title>
<meta name="viewport" content="width=device-width, initial-scale=1">
<link rel="stylesheet" href="https://www.w3schools.com/w3css/4/w3.css">
<style>
  .mySlides {display:none;}
</style>
<body>
<div class="w3-content" style="max-width:400px">
  <div class="mySlides w3-container w3-red">
    <h1><b>Did You Know?</b></h1>
    <h1><i>We plan to sell trips to the moon in the 2020s</i></h1>
 </div>
  <img class="mySlides" src="img_monterosso.jpg" style="width:100%">
  <div class="mySlides w3-container w3-xlarge w3-white w3-card-4">
   <p><span class="w3-tag w3-yellow">New!</span>
    <p>6 Crystal Glasses</p>
   <p>Only $99 !!!</p>
  </div>
  <img class="mySlides" src="img_manarola.jpg" style="width:100%">
</div>
<script>
var slideIndex = 0;
carousel();
function carousel() {
   var i;
   var x = document.getElementsByClassName("mySlides");
   for (i = 0; i < x.length; i++) {
     x[i].style.display = "none";
    }
   slideIndex++;
    if (slideIndex > x.length) {slideIndex = 1}
   x[slideIndex-1].style.display = "block";
    setTimeout(carousel, 2000);
}
</script>
</body>
</html>
```
3) ผลลัพธ

แสดงขอความ "Did You Know? We plan to sell trips to the moon in the 2020" จากนั้นจะสลับเปลี่ยนเปนภาพ img\_monterosso.jpg จากนั้นจะสลับ เปลี่ยนเปนแสดงขอความ "6 Crystal Glasses Only \$99 !!!" จากนั้นจะสลับเปลี่ยนเปนภาพ img\_manarola.jpg และจะสลับเปลี่ยนเปนขอความ "Did You Know? We plan to sell trips to the moon in the 2020" อีกครั้งวนไปมาเรื่อยๆ

1.4 ปรับภาพกรอบสี่เหลี่ยมเปนกรอบรูปวงกลม

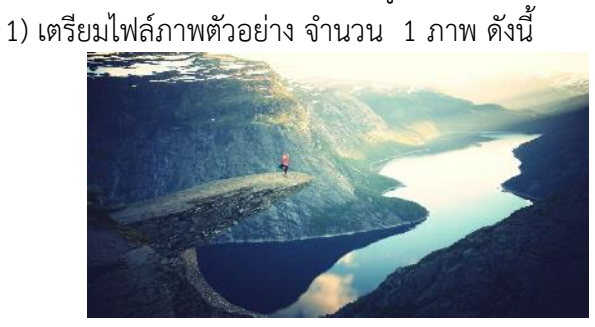

fjords.jpg

2) เขียนชุดคําสั่งดังนี้

```
<html>
```

```
<title>ภาพแบบกรอบวงกลม </title>
<meta name="viewport" content="width=device-width, initial-scale=1">
<link rel="stylesheet" href="https://www.w3schools.com/w3css/4/w3.css">
<body>
<div class="w3-container">
```
<img src="img\_fjords.jpg" class="w3-circle" alt="Norway" style="width:50%">  $\langle$ div>

</body> </html>